$MT$ <sub>E</sub> $X$ — III deo — + XCircuit + some scripting

K ロ ▶ K 個 ▶ K 할 > K 할 > 1 할 > 1 이익어

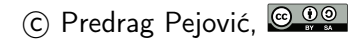

# priprema slika

- $\blacktriangleright$  [vektorska](http://en.wikipedia.org/wiki/Vector_graphics) i [rasterska grafika,](http://en.wikipedia.org/wiki/Raster_graphics) Wikipedia
- ▶ za crteže prednost ima vektorska grafika
- $\triangleright$  formati od interesa dvi, ps, eps (za latex) i pdf (za pdflatex)
- $\triangleright$  od značaja još i png i jpg, mogu da se importuju u pdflatex
- $\triangleright$  konverzija programima dvips, ps2eps, ps2pdf, pstopdf i epstopdf, a ima i još
- $\triangleright$  nekih od ovih programa mozda nema instaliranih na sistemu, instalirati
- ▶ od značaja:
	- $\blacktriangleright$  epstopdf, konverzija eps slika u pdf
	- $\blacktriangleright$  pdfcrop, obrezivanje pdf slika
	- **pdffonts, prikazivanje fontova koji se koriste u dokumentu i** njihovog statusa (embedded ili ne)
	- $\triangleright$  convert, konverzija formata slike
- $\triangleright$  pogledajte man za gornje programe

# još malo o grafičkim formatima ...

 $\blacktriangleright$  [https:](https://en.wikipedia.org/wiki/Comparison_of_graphics_file_formats)

[//en.wikipedia.org/wiki/Comparison\\_of\\_graphics\\_file\\_formats](https://en.wikipedia.org/wiki/Comparison_of_graphics_file_formats)

- I [https://en.wikipedia.org/wiki/Device\\_independent\\_file\\_format](https://en.wikipedia.org/wiki/Device_independent_file_format)
- $\blacktriangleright$  <https://en.wikipedia.org/wiki/PostScript>
- ▶ [https://en.wikipedia.org/wiki/Encapsulated\\_PostScript](https://en.wikipedia.org/wiki/Encapsulated_PostScript)
- ▶ [https://en.wikipedia.org/wiki/Portable\\_Document\\_Format](https://en.wikipedia.org/wiki/Portable_Document_Format)
- $\blacktriangleright$  <https://en.wikipedia.org/wiki/JPEG>
- ▶ [https://en.wikipedia.org/wiki/Portable\\_Network\\_Graphics](https://en.wikipedia.org/wiki/Portable_Network_Graphics)
- Inttps://en.wikipedia.org/wiki/GIF
- ▶ [https://en.wikipedia.org/wiki/Scalable\\_Vector\\_Graphics](https://en.wikipedia.org/wiki/Scalable_Vector_Graphics)

4 0 > 4 4 + 4 = > 4 = > = + + 0 4 0 +

- $\triangleright$  sa gubicima (jpg), manji file, jača kompresija!
- $\blacktriangleright$  bez gubitaka (png, gif)
- $\blacktriangleright$  proprietary versus free

sin in gnuplot, po ko zna koji put, ako već nemate sliku . . .

**KORKA SERKER ORA** 

 $\blacktriangleright$  komandna linija

- $\blacktriangleright$  gnuplot
- $\blacktriangleright$  set terminal pdfcairo
- Set output "slika.pdf"
- $\blacktriangleright$  plot sin(x)
- $\blacktriangleright$  set output
- $\triangleright$  set terminal epscairo
- If set output "sin.eps"
- $\blacktriangleright$  replot
- $\blacktriangleright$  set output

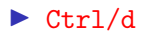

# slike i konverzije

- $\blacktriangleright$  napravili sin.eps
- robajte ps $2pdf \sin eps$
- pogledate sa evince sin.pdf
- $\blacktriangleright$  haš ružno!
- $\blacktriangleright$  da probamo pdfcrop sin.pdf
- $\blacktriangleright$  evince sin-crop.pdf
- $\triangleright$  nešto je urađeno, ali ne valja, nema ticks
- $\blacktriangleright$  rm sin.pdf
- $\blacktriangleright$  epstopdf sin.eps
- $\blacktriangleright$  evince sin.pdf
- $\blacktriangleright$  to je to
- ▶ pokušaji nisu bili besmisleni, videćete smisao kod šema

# primer, unošenje slika, pdflatex

```
\documentclass[12pt,a4paper]{article}
```

```
\usepackage{graphicx} % package za unosenje slika
\usepackage[utf8]{inputenc}
\usepackage[T1,T2A]{fontenc}
\usepackage[serbian]{babel}
```

```
\begin{document}
```
Ovde ćemo ubaciti jednu sliku, sliku \ref{slika:sinus}.

```
\begin{figure}[h!]
   \centering
    \includegraphics{sin.pdf}
```

```
\caption{Funkcija $\sin \left( x \right)$}
    \label{slika:sinus}
\end{figure}
```

```
\end{document}
```
# komande za procesiranje i formati slika

- $\blacktriangleright$  F6,  $\Leftrightarrow$  pdflatex
- $\blacktriangleright$  F7, display pdf
- ▶ prvi prolaz, ??, još nije pohvatao refs
- $\blacktriangleright$  drugi prolaz, sada je sve ok, slika ispravno numerisana
- $\triangleright$  F2, tex  $\rightarrow$  dvi,  $\Leftrightarrow$  latex
- $\triangleright$  F4, dvi  $\rightarrow$  ps,  $\Leftrightarrow$  dvips
- $\triangleright$  F8, ps  $\rightarrow$  pdf,  $\Leftrightarrow$  ps2pdf
- $\blacktriangleright$  F7, display pdf
- $\blacktriangleright$  latex "handle" samo ps i eps slike, konvertorvati
- $\triangleright$  pdflatex "handle" pdf, png, jpg i gif, ne ps/eps

K ロ ▶ K 個 ▶ K 할 ▶ K 할 ▶ 이 할 → 이익C\*

 $\blacktriangleright$  probati

# primer, unošenje slika, latex

```
\documentclass[12pt,a4paper]{article}
```

```
\usepackage{graphicx} % package za unosenje slika
\usepackage[utf8]{inputenc}
\usepackage[T1,T2A]{fontenc}
\usepackage[serbian]{babel}
```

```
\begin{document}
```
Ovde ćemo ubaciti jednu sliku, sliku \ref{slika:sinus}.

```
\begin{figure}[h!]
   \centering
    \includegraphics{sin.eps}
```

```
\caption{Funkcija $\sin \left( x \right)$}
    \label{slika:sinus}
\end{figure}
```

```
\end{document}
```
# primer, unošenje slika, scaling

```
\documentclass[12pt,a4paper]{article}
```

```
\usepackage{graphicx} % package za unosenje slika
\usepackage[utf8]{inputenc}
\usepackage[T1,T2A]{fontenc}
\usepackage[serbian]{babel}
```

```
\begin{document}
```
Ovde ćemo ubaciti jednu sliku, sliku \ref{slika:sinus}.

**KORKA SERKER ORA** 

```
\begin{figure}[h!]
   \centering
    \includegraphics[scale=1.5]{sin.pdf}
```

```
\caption{Funkcija $\sin \left( x \right)$}
    \label{slika:sinus}
\end{figure}
```
\end{document}

## primer, unošenje slika, rotate

```
\documentclass[12pt,a4paper]{article}
```

```
\usepackage{graphicx} % package za unosenje slika
\usepackage[utf8]{inputenc}
\usepackage[T1,T2A]{fontenc}
\usepackage[serbian]{babel}
```

```
\begin{document}
```
Ovde ćemo ubaciti jednu sliku, sliku \ref{slika:sinus}.

```
\begin{figure}[h!]
   \centering
    \includegraphics[angle=90, scale=1.5]{sin.pdf}
```

```
\caption{Funkcija $\sin \left( x \right)$}
    \label{slika:sinus}
\end{figure}
```

```
\end{document}
```
# primer, unošenje slika, position

```
\documentclass[12pt,a4paper]{article}
```

```
\usepackage{graphicx} % package za unosenje slika
\usepackage[utf8]{inputenc}
\usepackage[T1,T2A]{fontenc}
\usepackage[serbian]{babel}
```

```
\begin{document}
```
Ovde ćemo ubaciti jednu sliku, sliku \ref{slika:sinus}.

4 0 > 4 4 + 4 = > 4 = > = + + 0 4 0 +

```
\begin{figure} % [h!] % [h] % [t] %[t!] % [b!] % [b]
   \centering
    \includegraphics[scale=1.5]{sin.pdf}
```

```
\caption{Funkcija $\sin \left( x \right)$}
   \label{slika:sinus}
\end{figure}
```

```
\end{document}
```
### primer, unošenje tabela

```
Ovde smo ubacili tabelu \ref{tabela:ime}.
```

```
\begin{table}[h!]
   \centering
   \caption{Primer jedne tabele} % ispod slike, iznad tabele
   \begin{tabular}{|c|cc|}
       \hline
```

```
a \& b \& c \vee c\hline \hline
         d & e & f \setminus\hline
    \end{tabular}
    \label{tabela:ime}
\end{table}
```
primer, unošenje tabela, centriranje

```
Ovde smo ubacili tabelu \ref{tabela:ime}.
```

```
\begin{table}[h!]
   \centering
    \caption{Primer jedne tabele} % ispod slike, iznad tabele
    \begin{tabular}{r|c|l}
       \hline
        a \& b \& c \vee c\hline
        ddddd \& eeee \& fffff \cup\hline
    \end{tabular}
    \label{tabela:ime}
```
**KORKA BRADE KORA** 

\end{table}

primer, unošenje tabela, phantoms

```
Ovde smo ubacili tabelu \ref{tabela:ime}.
\begin{table}[h!]
    \centering
    \caption{Primer jedne prazne tabele}
        % caption ide ispod slike, iznad tabele
    \begin{tabular}{|l|l|l|}
        \hline
        \phantom{XXXXX} & \phantom{XXXXX} & \phantom{XXXXX}\\
        \hline
         & \vphantom{\Huge{X}} & \\
        \hline
    \end{tabular}
    \label{tabela:ime}
\end{table}
```
**KORKA BRADE KORA** 

### table tricks

- $\triangleright$  još mnogo toga se može uraditi sa tabelama
- $\blacktriangleright$  korisno:

<http://www.tex.uniyar.ac.ru/doc/tableTricks.pdf>

- ▶ nije loše imati gornji pdf kod sebe, 14 strana samo
- ▶ pitanja stila, obratite pažnju, kod nas sve tabele kao rešetke, pogledajte ˇsta drugi rade, ˇcesto samo tanke horizontalne linije

# **XCircuit**

- $\triangleright$  program za crtanje električnih šema
- ▶ dominantan gde je od značaja izgled
- ▶ može da crta i lakše tehničke crteže
- $\triangleright$  malo neobičan interface
- ▶ malo neobična instalacija, synaptic potreban
- $\triangleright$  pravi PostScript files i sve radi na tom nivou
- $\blacktriangleright$  konvrzija u pdf sa epstopdf, fajl koji pravi XCircuit je .eps iako je ekstenzija .ps
- postoji i  $ps2pdf$ , razlike ...
- $\triangleright$  moguće je uneti i LAT<sub>F</sub>X lettering
- **D** pokreće se iz komandne linije sa xcircuit
- I manual: <http://opencircuitdesign.com/xcircuit/>
- ▶ mora da se pokaže, da probate, nezgodno za opis rečima, ...
- $\triangleright$  radimo primer zajedno, posle vi sami, ja pomažem!

### zadatak: nacrtati i importovati u pdflatex

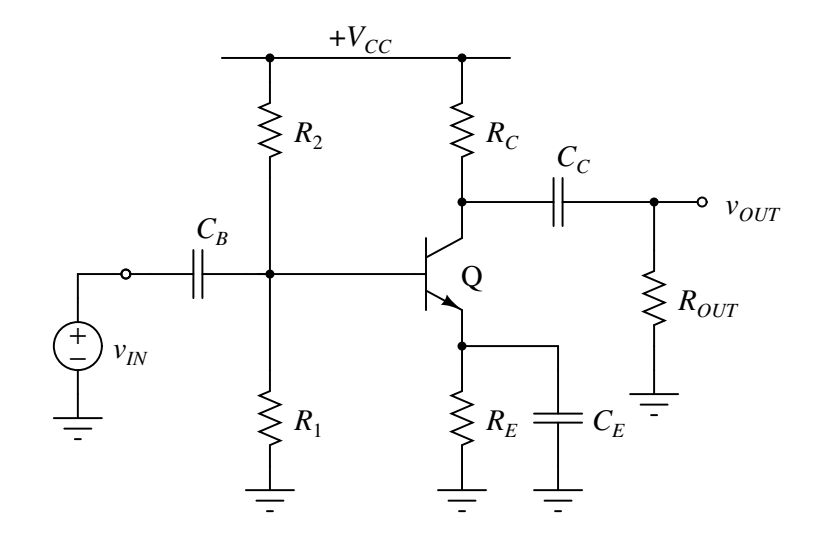

ime fajla: ce1.ps, convert to ce1.pdf, epstopdf ce1.ps

K ロ ▶ K 個 ▶ K 할 > K 할 > 1 할 > 1 이익어

# **LATEX** lettering, nacrtati i importovati u pdflatex

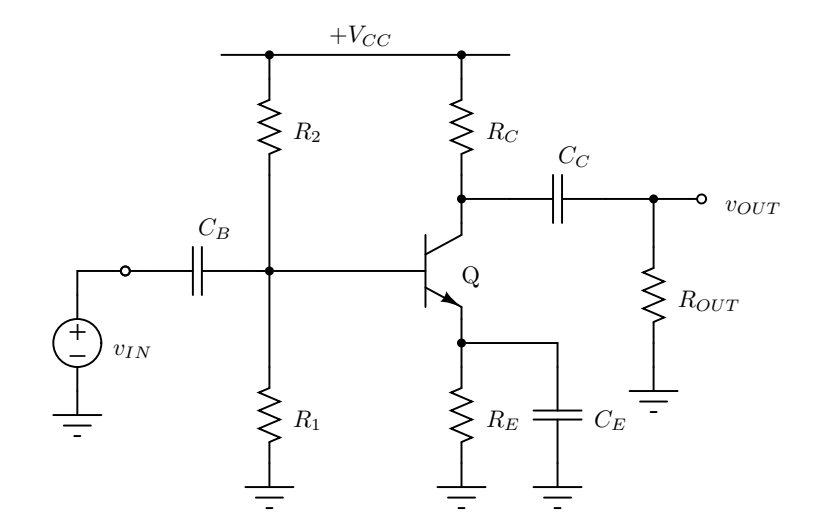

K ロ > K @ > K 할 > K 할 > → 할 → ⊙ Q @

# container file, ce2.tex

```
\documentclass[a4paper,12pt]{article}
```

```
\usepackage{graphicx}
```

```
\usepackage[margin=1cm]{geometry}
```

```
\pagestyle{empty}
```

```
\begin{document}
```

```
\input{ce2-raw.tex}
```

```
\end{document}
```
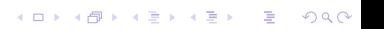

# procesiranje, varijanta 1

 $\blacktriangleright$  latex ce2

- $\blacktriangleright$  dvips ce2
- $\rightharpoonup$  ps2eps  $-1$  -f ce2.ps
	- -l je za loose format, 1 pt margine,
	- -f je za force za overwrite
- $\triangleright$  ovde stajete ako koristite latex; za pdflatex: epstopdf ce2.eps
- $\triangleright$  evince ce2.pdf ili evince ce2.eps

# procesiranje, varijanta 2

#### $\blacktriangleright$  latex ce2

- $\blacktriangleright$  dvips ce2
- $\triangleright$  do sada je isto kao pre, imamo ps file na celoj strani; sada pocinju razlike zato da napravimo copy: cp ce2.ps ce2-alt.ps

**KORK STRAIN A STRAIN A STRAIN** 

- $\triangleright$  ps2pdf ce2-alt.ps, pogledajte pdf
- $\blacktriangleright$  pdfcrop ce2-alt
- $\blacktriangleright$  evince ce2-alt-crop.pdf

# procesiranje, script 1

```
napravite mf.sh
```

```
# make figure
latex $1
dvips $1
ps2eps -l -f $1.ps
epstopdf $1.eps
```
K ロ ▶ K 個 ▶ K 할 > K 할 > 1 할 > 1 이익어

sh mf.sh ce2

# generic container file, genfig.tex

\documentclass[a4paper,12pt]{article}

\usepackage{graphicx}

\usepackage[margin=1cm]{geometry}

\pagestyle{empty}

\begin{document}

\input{\jobname-raw.tex}

**KORKA BRADE KORA** 

\end{document}

# procesiranje, script 2

napravite genmf.sh

```
# make figure, generic
cp genfig.tex $1.tex
latex $1
dvips $1
ps2eps -l -f $1.ps
epstopdf $1.eps
```

```
sh genmf.sh ce2
sh genmf.sh proba
```
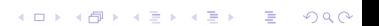

napravite genmf1.sh, druga linija nema prekid, ima samo dve linije!

```
# make figure, generic
cp genfig.tex $1.tex && latex $1 && dvips $1 &&
ps2eps -l -f $1.ps && epstopdf $1.eps
sh genmf1.sh ce2
sh genmf1.sh proba
```
# procesiranje, script 4

napravite  $gmf.sh$ , preglednost i estetika, primena

**KORKA SERKER ORA** 

```
# make figure, generic
cp genfig.tex $1.tex \setminus& latex $1 \
&& dvips $1 \setminus&& ps2eps -1 -f $1.ps \
&& epstopdf $1.eps
```
sh gmf.sh ce2 sh gmf.sh proba

## procesiranje, script 5

napravite gmfc.sh, čišćenje za sobom

**KORK EXTERNE DRAM** 

```
# make figure, cleanup
cp genfig.tex $1.tex \
& latex $1 \
&& dvips $1 \setminus&x rm $1.tex \
&x rm $1.dvi \setminus&x rm $1.aux \setminus&x rm $1.1og \
&& ps2eps -1 -f $1.ps&& rm $1.ps \
&& epstopdf $1.eps \setminus&& rm $1.eps
```
sh gmfc.sh ce2 sh gmfc.sh proba